*Для печати памятки в книжном формате вам потребуется четыре листа А4. Чтобы правильно распечатать брошюру, получив из нее книгу, внимательно следуйте описанию процесса печати.*

Руководство для корректной печати памятки (книжный формат).

1. Откройте файл PDD\_book.pdf в программе Acrobat Reader.

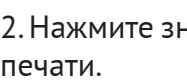

2. Нажмите значок или зайдите в верхнее меню *Файл >> Печать*. Вам станут доступны настройки

3. Введите следующие параметры, выделенные на скриншоте. Укажите количество страниц на листе (для этого выберите вкладку *Несколько* в опции *Настройка размера и обработка страниц*) и ориентацию страницы. Далее следуйте подробному описанию работы с полем *Страницы*.

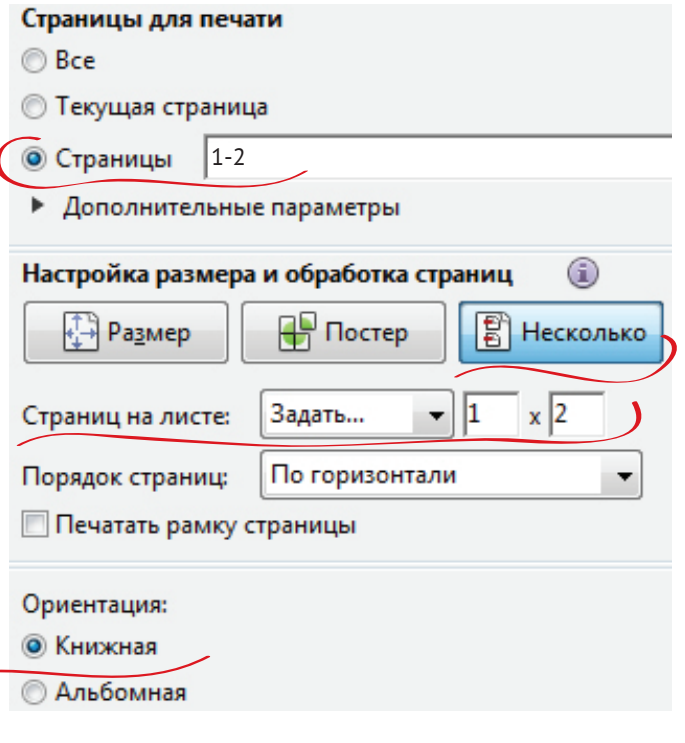

3.1. Распечайте 1 и 2 разворот брошюры (они будут напечатаны на одной стороне листа). Для этого в настройках в поле *Страницы* выставьте цифры 1-2, как показано на скриншоте.

3.2. После того, как разворот распечатан, переверните лист и в настройках в поле *Страницы*  выставьте цифры 3-4 и пустите снова в печать.

В результате у вас должен получиться двухсторонний лист с совпадающими по обеим сторонам разворотами брошюры. Точность совпадения можно посмотреть на просвет.\*

3.3. Аналогично распечатайте следующие две пары разворотов, выставляя в поле *Страницы* цифры 5-6, 7-8 (естественно, после того как перевернули лист после печати 5 и 6 разворотов).

3.4. Оставшиеся две пары разворотов 9-10 и 11-12 распечатайте аналогично предыдущим страницам. 3.5. Распечатайте разворот 13, переверните лист и распечатайте разворот 14.

*\*Внимание! Чтобы развороты брошюры точно совпадали с 2-х сторон, убедитесь, что вы вложили бумагу в принтер ровно по центру.*